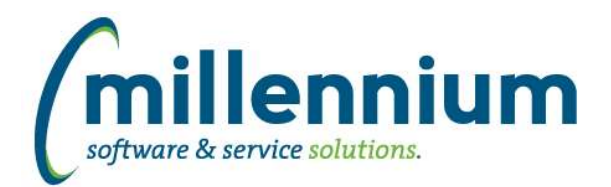

### *FASTAR*

#### **Case: 30463 Add Customer Type filter to AR Reports**

Added an optional filter "Customer Type" to the following reports:

- Batch History
- Batch Listing
- Deposit by Date Range
- GAR Aged Receivable Listing

If your institution does not need these filters they can be disabled by contacting Customer Support.

#### **Case: 30488 Create Sponsored Student Statement PDF report**

Created a Sponsored Student Statement PDF report. This is a copy of the Customer Statement report but it can only run for SS customer types. The department field was removed and instead replaced with the Student name and ID. This report can be disabled if your organization does not need it.

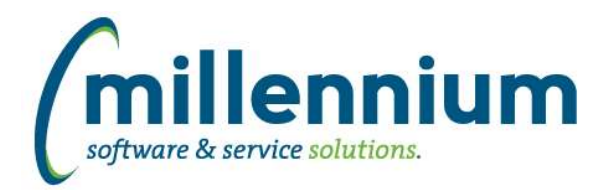

# Release Notes: Version 4.3.13

### *FASTBUDGET*

#### **Case: 30715 Miscellaneous fixes**

Miscellaneous tweaks and fixes for issues encountered when implementing the new Budget version (4.2.10, 4.2.11 and 4.2.12) at client sites.

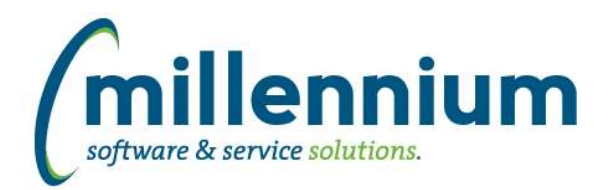

# Release Notes: Version 4.3.13

### *FASTFINANCE*

#### **Case: 30448 Filtering on parent level GL codes with : operator**

When filtering on GL codes using the : (between) operator, the length of the code is now taken into consideration. For example if you have parent codes that are three digits long and you want to filter on values between 100:300 then it'll specifically look at only three digit codes (as well as their children) matching that criteria.

In the past if you filtered on 100:300 then any code that starts with a 100 (regardless of length) through 300 (regardless of length) would match i.e. 100XXX or 300XXX would match. In this case if you only wanted parent codes 100:300 and one of the child 300XXX codes rolled up to a parent outside of the 100:300 range then the report results might not match what you expect.

There is now more flexibility with what filter combinations could be used:

- 1. 1:300 = Any code starting with a 1 (regardless of length) through any code starting with 300 (regardless of length).
- 2. 100%:300% = Any code starting with 100 (regardless of length) through any code starting with 300 (regardless of length).
- 3. 100:300 = Any three digit code between 100 and 300.
- 4. 100000:300000 = Any six digit code between 100000 and 300000.

#### **Case: 30450 Change grouping on Trial Balance when GL codes hidden on Advanced Options tab**

Until now, when GL codes were hidden on the Advanced Options tab of the Trial Balance report, the grouping (summarization) of the data would not change. Hiding a GL code column would not change the number of results returned or where the subtotal lines would display.

This case allows the report to summarize appropriately when GL code columns are hidden on the Advanced Options tab.

\* If your institution has an existing business rule customization for this report it will have to be updated to support this functionality.

#### **Case: 30563 Add Annual Forecast column to User Defined reports**

Added a new column "Annual Forecast" to User Defined, Trial Balance and Financial Statement Editor reports. Renamed existing "Forecast" column to now be "YTD Forecast."

#### **Case: 30627 Add current year (YTD) Q1, Q2, Q3 and Q4 dynamic filters**

The following dynamic filter options have been added to the Fiscal Period control in Finance Reporting:

Current Fiscal Year / Q1 Current Fiscal Year / Q2 Current Fiscal Year / Q3 Current Fiscal Year / Q4

#### **Case: 30636 Add CSV export option to Transaction Details reports**

Added the ability to export Transaction Detail reports to CSV except for the Payroll Encumbrances report.

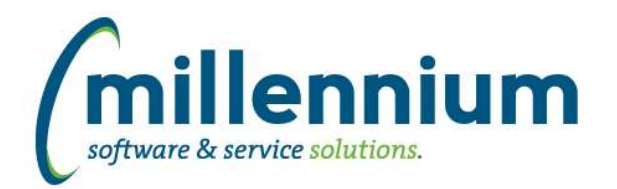

### *FASTHR*

#### **Case: 30084 Add BCAT code to Benefit Dedn info**

Add Benefit Category Code to Benefit Dedn Setup report

#### **Case: 30481 Add Comment Description field to Employee Comments report**

Added a Comment Description field (linked to Comment Code) to the Employee Comments report. Also added a Comment Code Filterbox control.

#### **Case: 30507 Add email control to Current Jobs, Current Jobs With Labour, Primary Jobs, and All Jobs reports**

Added email column (button) to Current Jobs, Current Jobs With Labour, Primary Jobs, and All Jobs reports. This allows the user running the report to send an email out of FAST to an employee or all employees in the report results.

#### **Case: 30618 Improve Employee Class filter on all "Jobs" reports for accuracy and consistency.**

The Employee Class filter was not using the same code across all reports. This is now been aligned so that the results are accurate and consistent in all the "jobs" reports (i.e. All Jobs, Primary Jobs, Current Jobs and Current Jobs w/ Labour)

#### **Case: 30653 Improve performance of coding description function**

Update function to return Chart of Account titles/descriptions quicker, improving report render times.

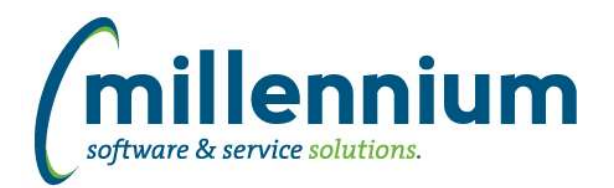

# Release Notes: Version 4.3.13

### *FASTJV*

#### **Case: 29992 Excel Import mass delete**

Requested at IMUC 2016: an Import History section has been added to the footer bar on the JV Document page. This adds the ability to view and delete entire excel imports making it easier to mass delete and re-upload spreadsheets instead of having to delete each line one at a time or clear the entire document and start over.

Note: only newly imported files that are imported after the 4.3.13 upgrade is installed will show up on this dialog.

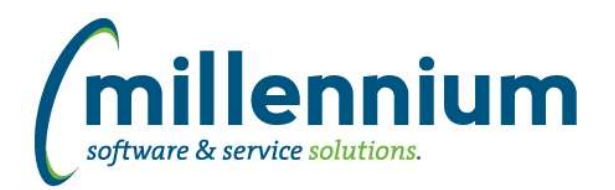

## *FASTPORTAL*

#### **Case: 26523 Add visual indicator to Filter Procdure page to indicate if the procedure is in use**

New "In Use" indicator has been added to the Dynamic Filter Procedures page. This indicator will allow the user to drill down to see all of the places in the application that the associated filter procedure is being used.

#### **Case: 30178 Add ability to copy Report Schedules**

When using the Report Scheduler it is not possible to edit most of the event details after a report is scheduled. The name of the schedule and the email details can be edited but the choice of which pinned report, which reporting group, when and how often it's scheduled etc. cannot be edited.

This could be annoying if you wanted to change the time from 5pm to 6pm for future occurrences for example, but leave everything else as is.

We have now added the ability to copy a schedule. On the Event Calendar you can click on any future dated schedule and a Copy option will be available below the Edit option.

You could then copy and create future occurrences of the schedule with different run times or options, then delete the future occurrences of the original schedule.

#### **Case: 30498 Add Null and Not Null options to column filters**

Added the ability to filter on NULL or NOT NULL values in the Column Level Filter control.

#### **Case: 30667 Change "Menu Title" to "Menu Path" on Manage Pages**

Changed the "Menu Title" columns to instead display the "Menu Path" on the Manage Reporting Pages and Manage Data Entry Pages screens.

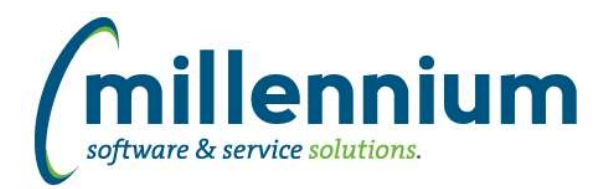

## *FASTSTUDENT*

#### **Case: 30461 Add Incomplete Grade information to Academic History Page as optional fields**

Two new columns "Incomplete Final Grade" and "Incomplete Final Grade Date" have been added to the Academic History report. If you want to make use of these columns they must be turned on via the Administration tab. If you have an existing client business rule customization for this report these new columns may not work. If this is the case please contact customer support to have your business rule updated.

#### **Case: 30472 Add Progam information to the Registered CrHr report**

New columns for Program, Majors and Minors have been added, as well as filters for Program and Minor, to the Registered CrHrs report.